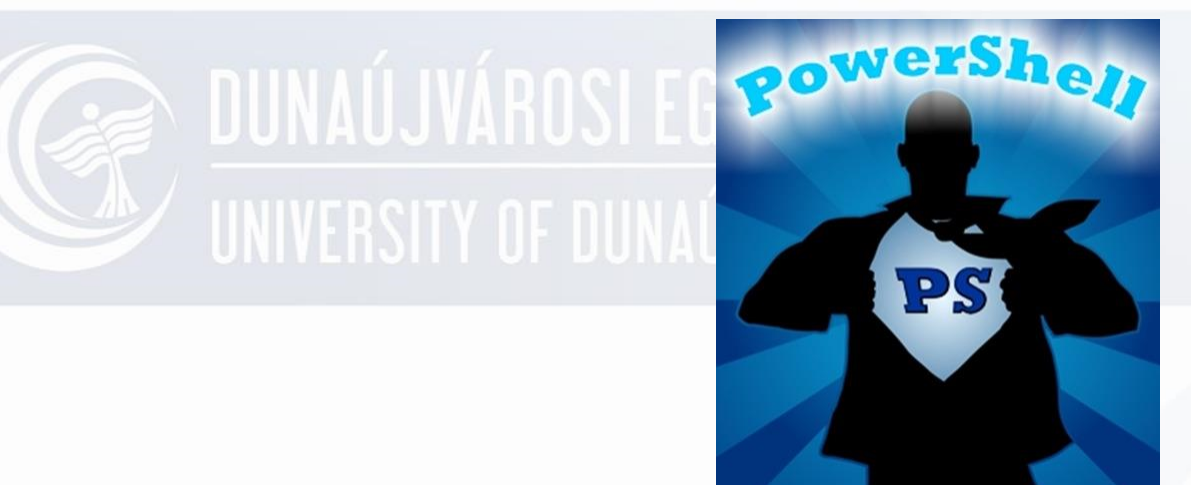

## **Gyakorlat PowerShell 2.**

Operációs rendszerek I. Oktató: Adamcsik János

# **UUNAUJYANUJI Parancsok**

- 1. Parancsok (CommandLet)
- 2. Függvények
- 3. Álnevek (alias)

### **Parancsok felépítése**

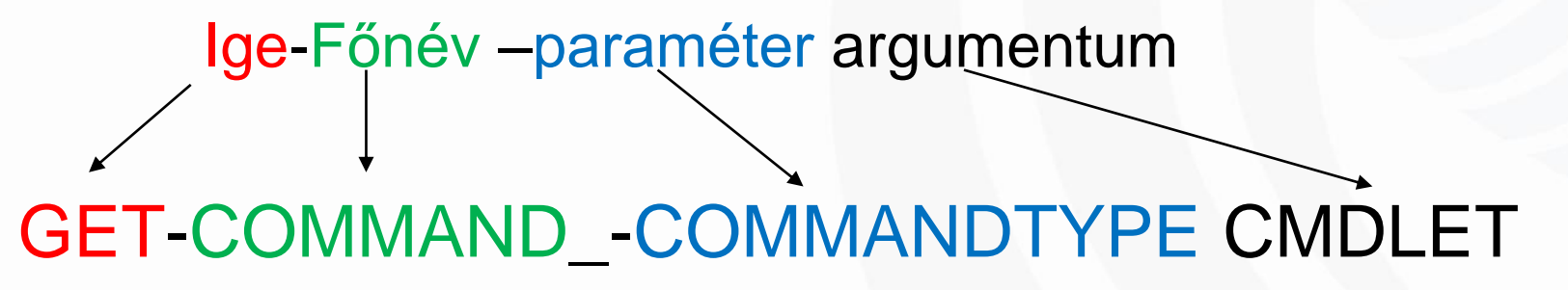

## **Egyszerű parancsok**

- Get-Help
- Get-Command
- Get-Alias
- Set-Location
- Get-Childitem

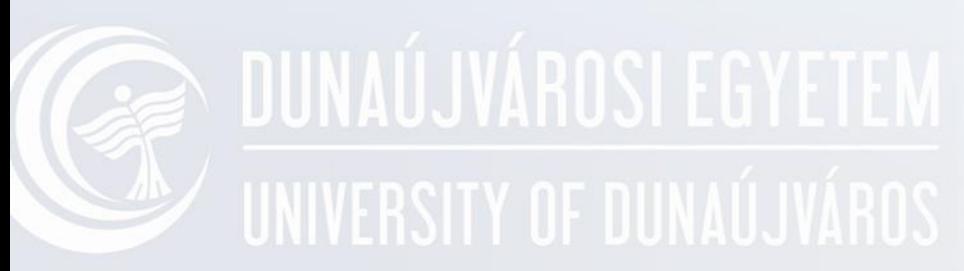

## **Állománykezelés**

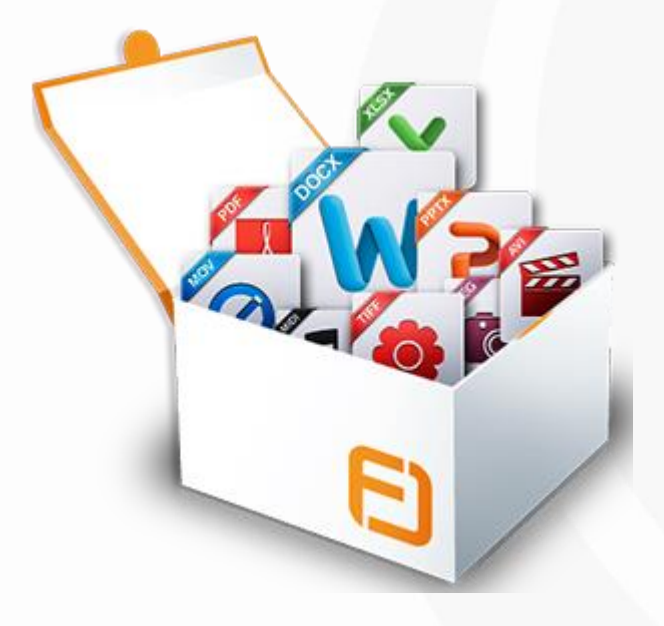

## **Mappa létrehozása**

- Létrehozás
	- New-Item –Path utvonal –ItemType Dir
- $\cdot$  Pl.
	- New-Item d:\munka\valami –ItemType Dir
- Törlés
	- Remove-Item

# **Fájlkezelés 1.**<br>WEBSIT 0: RÁJIKEZELÉS 1.

• Fájl létrehozása

– New-Item –Path utvonal –ItemType File

- Fájl tartalmának kiírása – Get-Content fájlnév
- Másolás

– Copy-Item "fájlt" "fájlba"

# **DUNAÚJVÁRIN Fájlkezelés 2.**

• Áthelyezés, átnevezés

– Move-Item "fájlt" "fájlba"

- Fájl törlése
	- Remove-Item

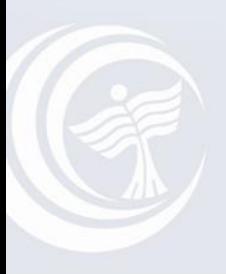

# UNIVERSITY OF DUNAÚJVÁROS

## **Skriptkészítés**

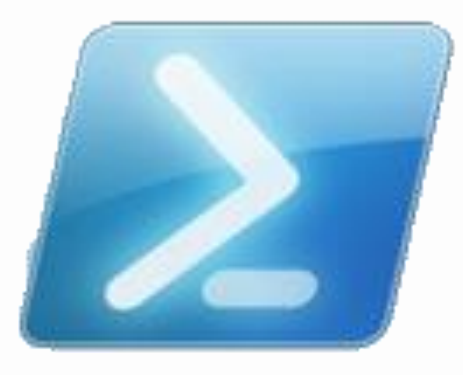

### **Powershell**

# **PowerShell\_ISE**

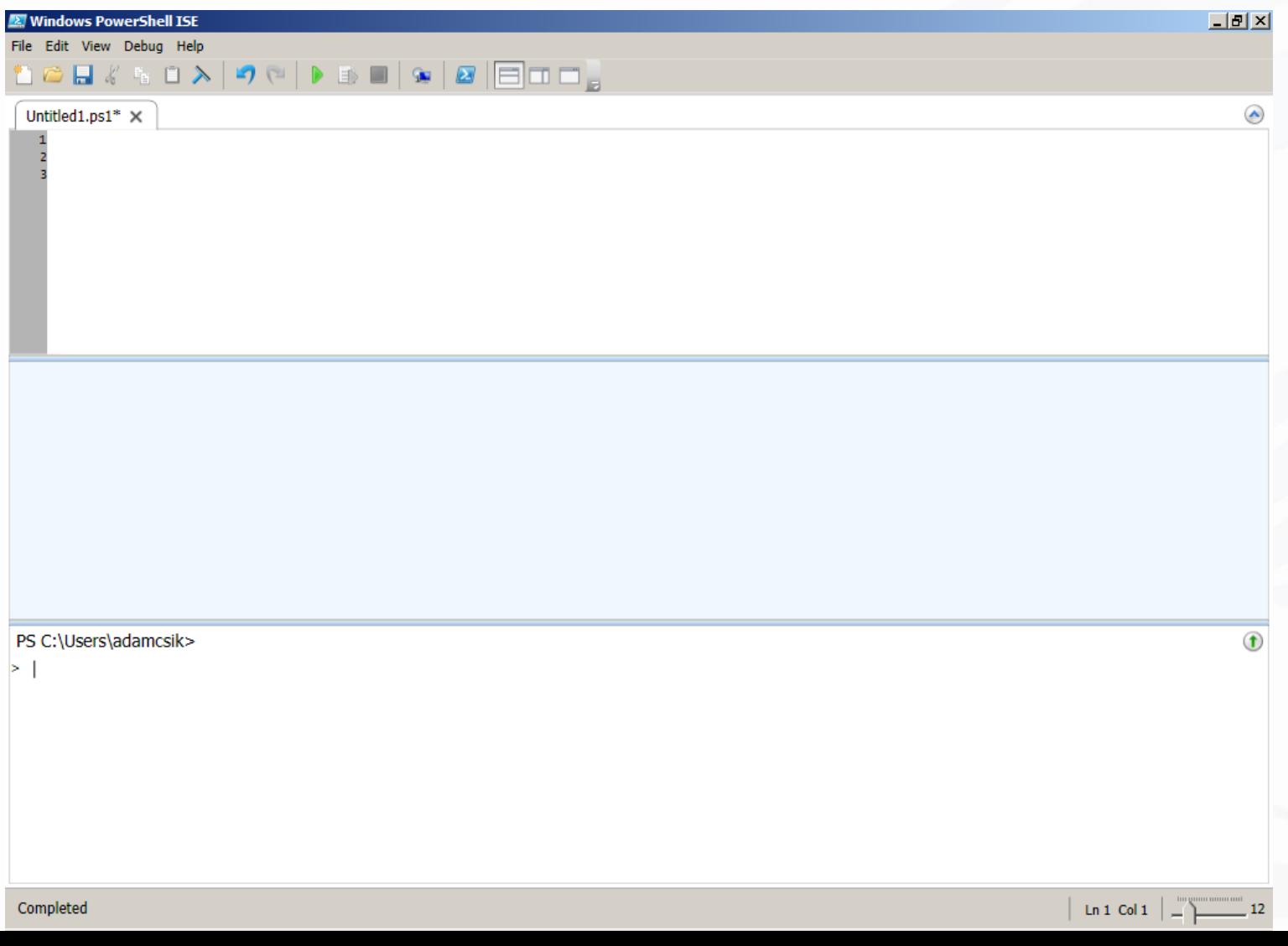

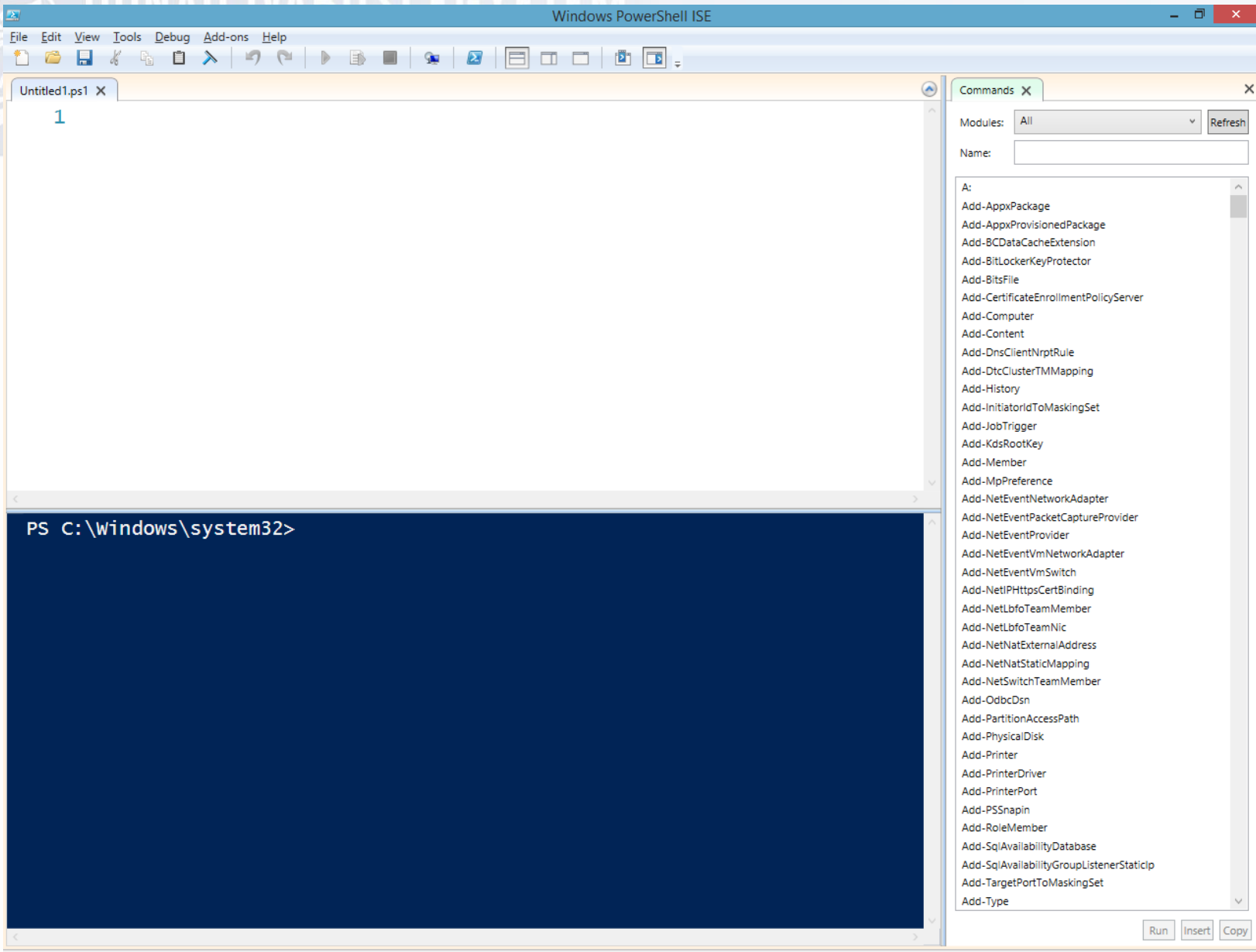

165%

# **Script** UNIVERSITY OF DUNAU JARUS

- Szöveges fájl
- Kiterjesztése: ps1
- Tartalma
	- CmdLet
	- Alias
	- Function
	- Speciális
		- Pl. "#" megjegyzés

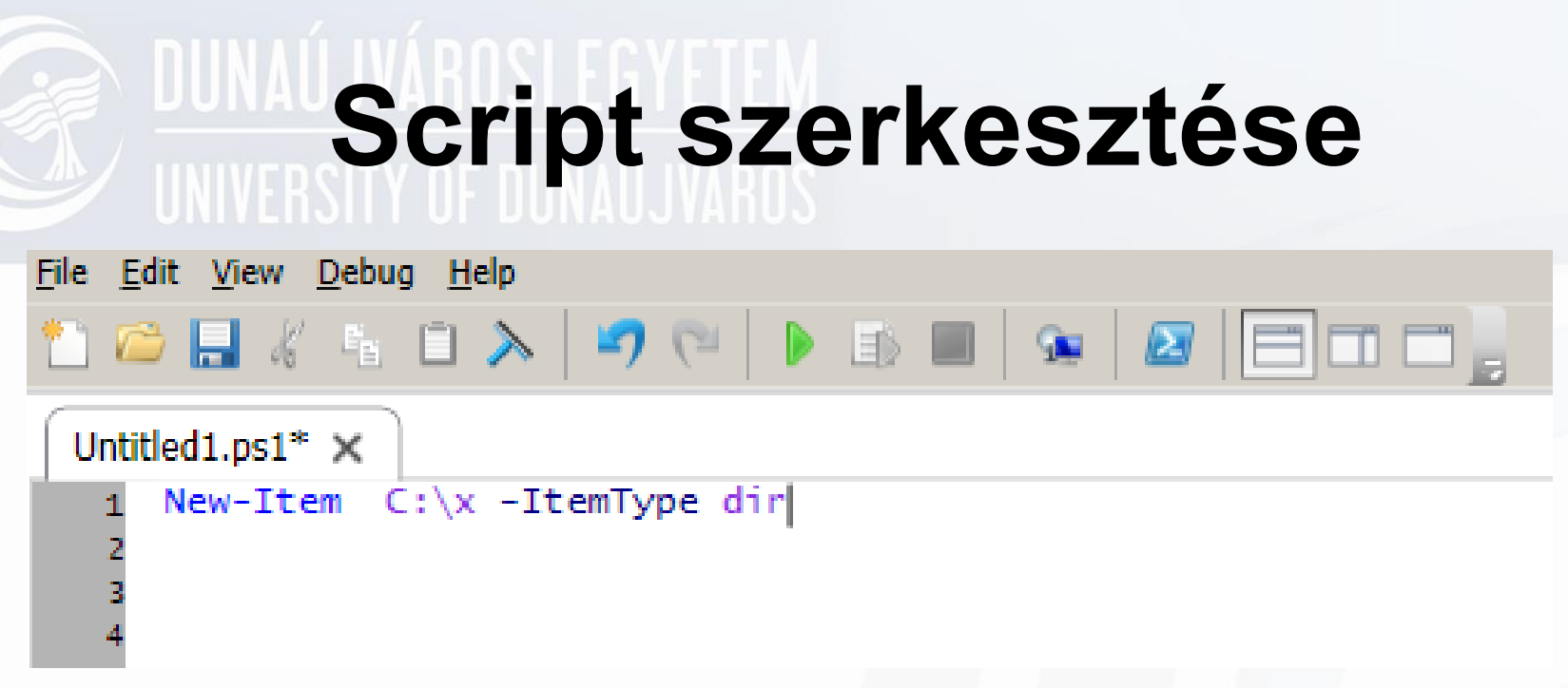

- Parancsbeírás
- Színkódok
- Vágólap

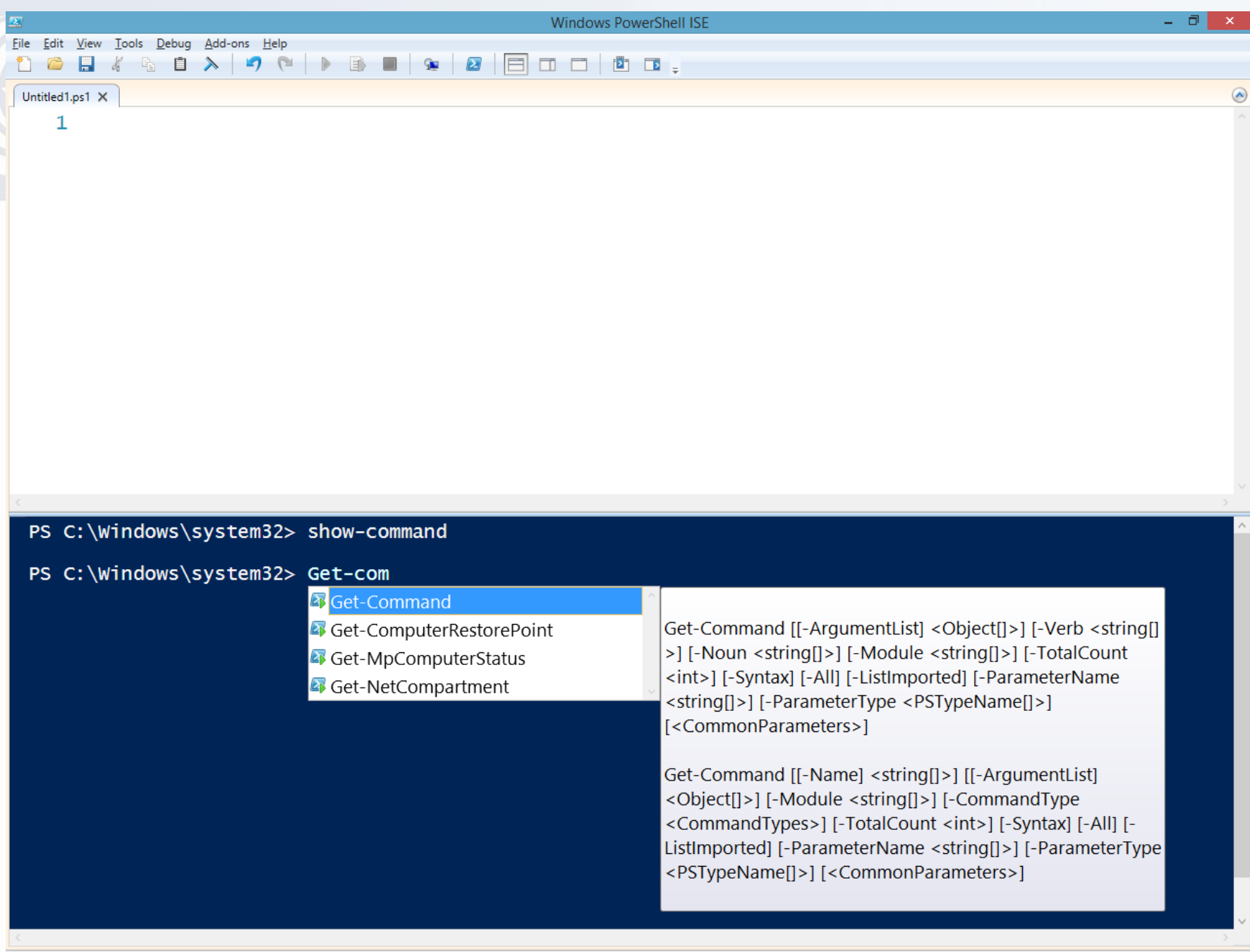

165%

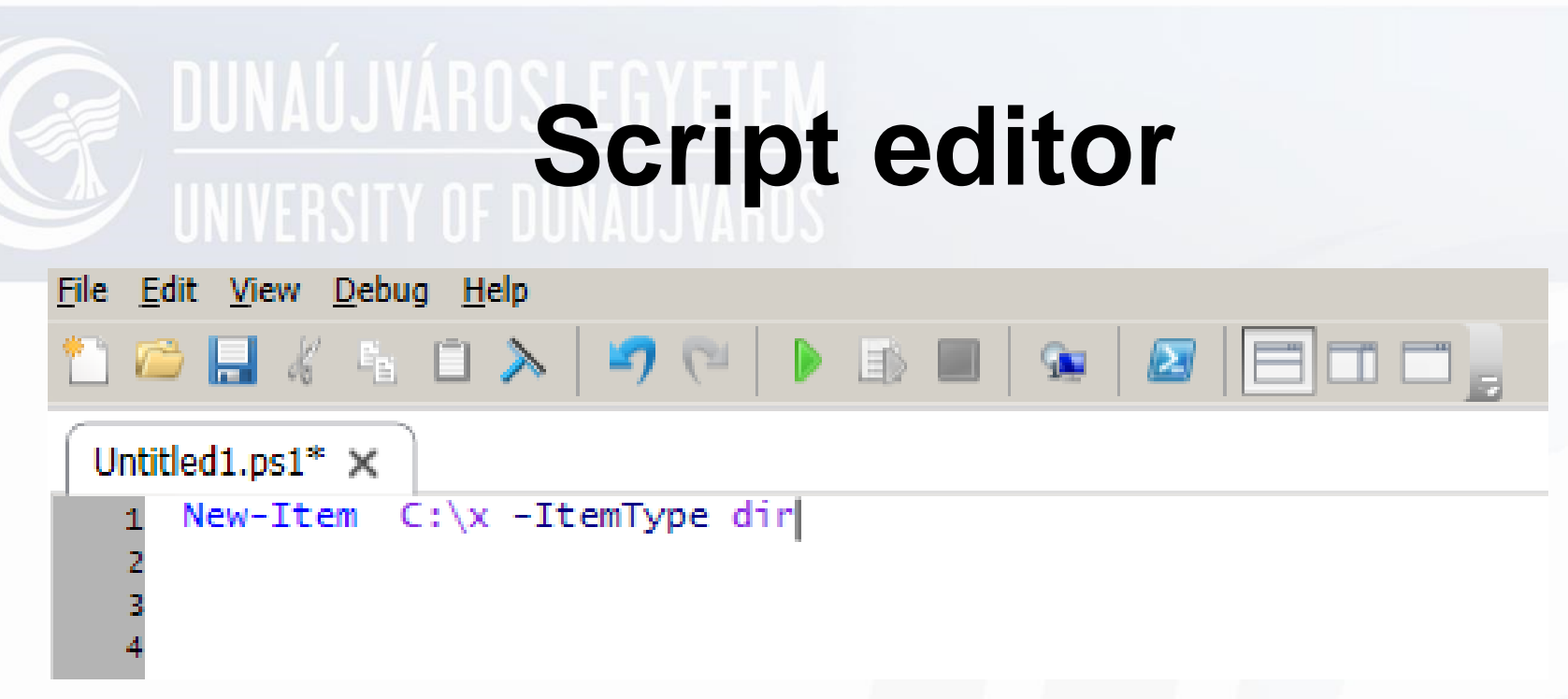

- Nézetek
- Parancsok

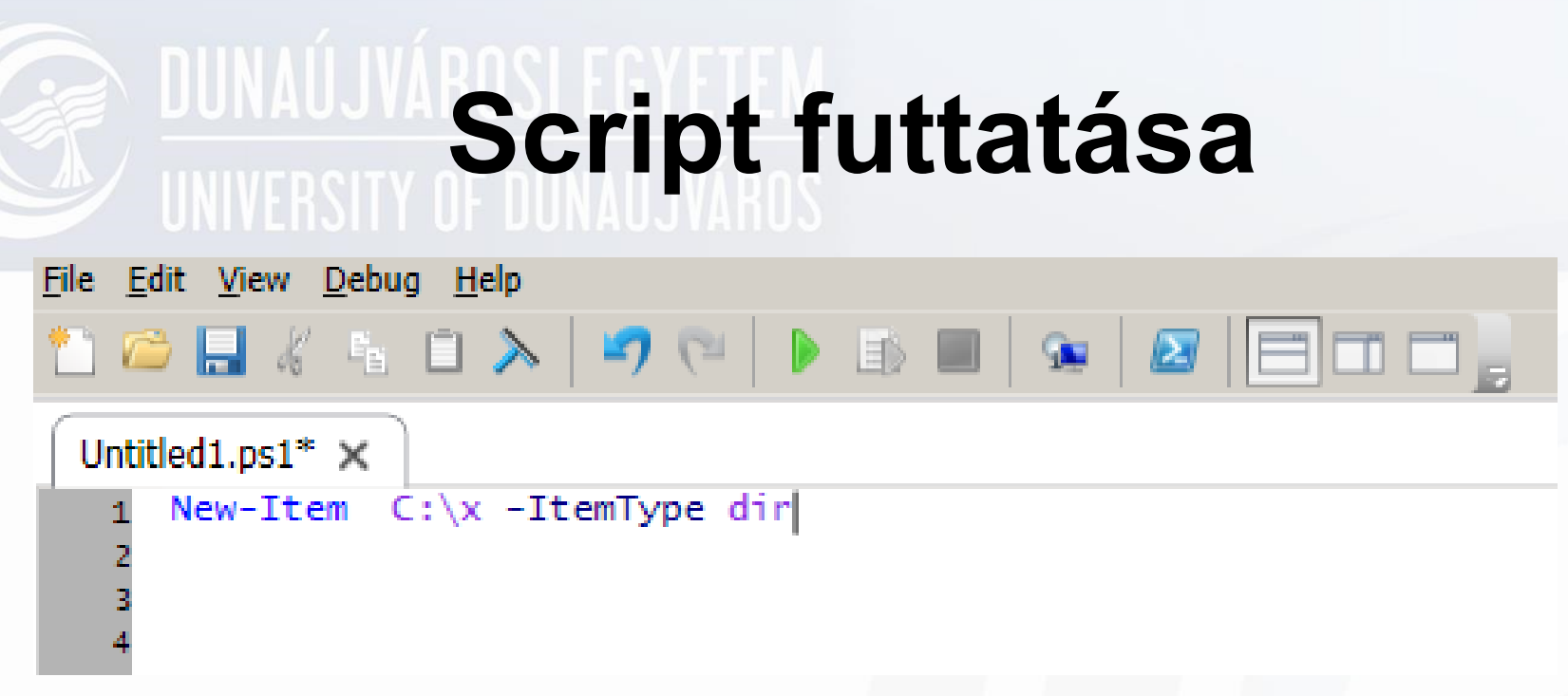

- Run  $(F5)$
- Stop (Ctrl-Break)

## **Script engedélyezése**

• Get-ExecutionPolicy

#### Windows PowerShell

**Windows PowerShell** Copyright (C) 2006 Microsoft Corporation. All rights reserved. PS C:\Users\ShamansTears> Get-ExecutionPolicy

Restricted PS C:\Users\ShamansTears>

• Set-ExecutionPolicy unrestricted

## **Feladat**

- Hozzon létre egy SPORT nevű mappát!
- A SPORT mappába hozzon létre egy KORI és egy FOCI mappát!
- Másolja be a KORI mappába a Windows mappából a LOG fájlokat!
- Mozgassa át az S betűvel kezdődő fájlokat a FOCI mappába!
- Törölje ki a KORI mappát!
- A script neve legyen SPORT.ps1

**MEGOLDÁS** 

New-Item SPORT -ItemType dir New-Item SPORT\KORI -ItemType dir New-Item SPORT\FOCI -ItemType dir Copy-Item C:\Windows\\*.LOG .\SPORT\KORI Move-Item .\SPORT\KORI \S\*.LOG .\SPORT\FOCI

Remove-Item SPORT\KORI -Recurse

# **Változók**<br>Változók

- A változó neve \$ jellel kezdődik
- Változók listája
	- Get-Variable
	- Pl. \$HOME
- Értékadás
	- \$most=Get-Date
	- $-$  \$x=3
	- \$sz="szia"
- Kiírás
	- \$most

## **Logikai operátorok**

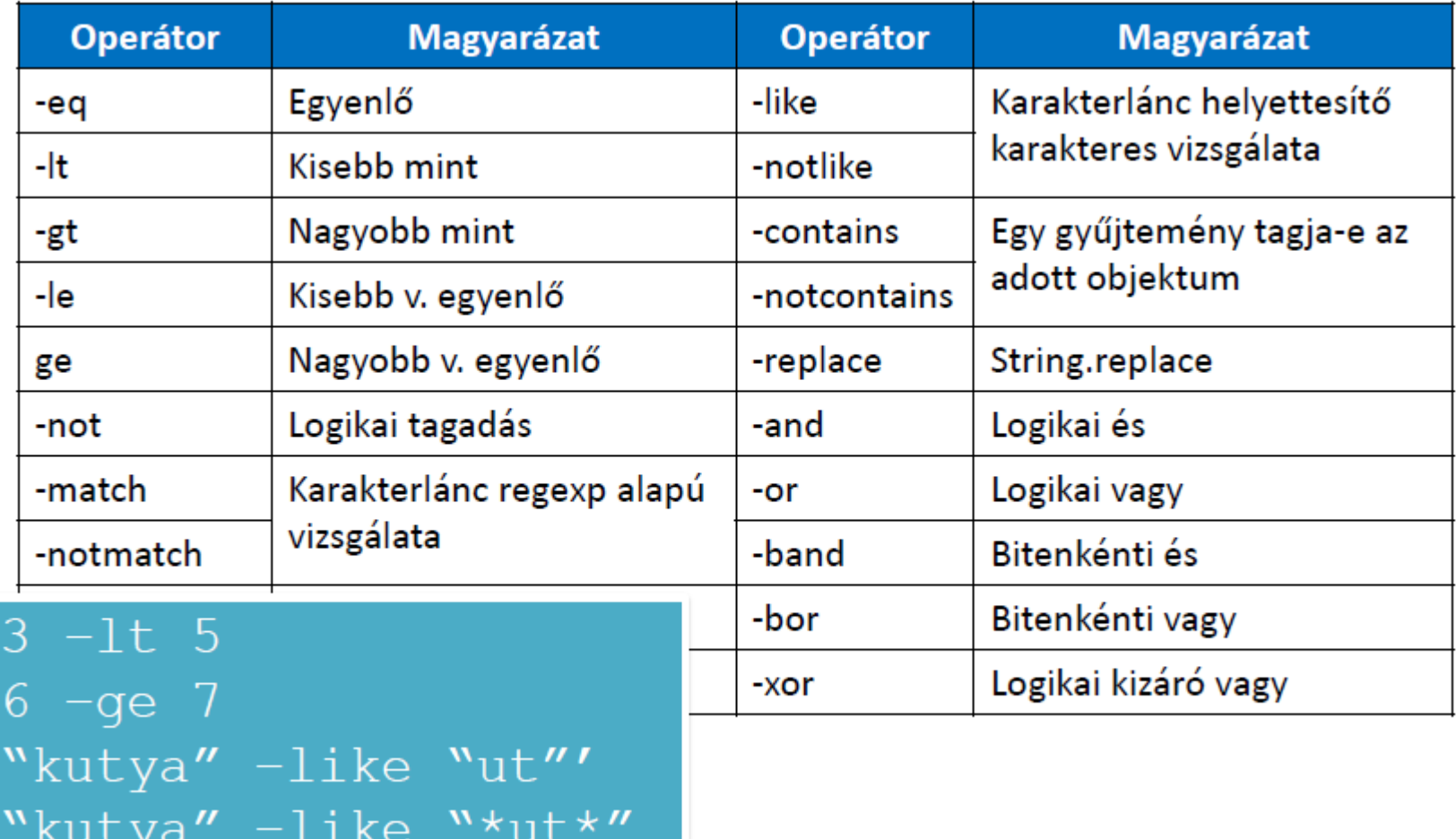

# Egyéb operátorok

· Inkrementálás ++

 $$x=1$  $$x++$ 

· Dekrementálás  $x$ --

## **Bejövő paraméterek**

*args tömb*

- *\$args[0]*
- *\$args[1]*
- *\$szam=\$args[0]*
- *\$args.Length – paraméterek száma*

## Paraméterek bekérése **DALLI UF DUNAUJ VAID**

• Read-Host

PI. \$x=Read-Host

## **Feladat**

- Törölje le a képernyőt!
- Kérdezze meg a felhasználó nevét!
- Hozzon létre egy NEV.TXT fájlt, amibe írja be a nevet!
- A fájlba legyen benne a válaszadás időpontja és a futó processek listája!
- A végén köszönje meg a választ: "Köszi Dani!"
- A köszöntés jelenjen meg piros betűkkel!
- HELLO.PS1

# E DUNAÚJVÁRD MEGOLDÁS

**Clear-Host** 

Write-Host Kérem adja me a nevét:

- \$nev=read-host
- $$nev > new.txt$
- Write-Host Jó reggelt \$nev!

## **Feltételes elágazás**

If (feltétel) { THEN ág } If (feltétel) { THEN ág } else { ELSE ág }

If ((Get-date).hour –le 10)  $\{0, 10\}$  reggelt!"} else  $\{0, 10\}$ 

```
If ((Get-date).hour –le 10) 
   {
  "Jó reggelt!"
   } 
else
   {
   "Szia!"
   }
```
## **Feladat**

- Készítsen egy PowerShell scriptet amely az alábbi feladatot hajtja végre:
	- Tegye fel az alábbi kérdést: "Ön inkább reggel vagy inkább este aktív? (Lehetséges válaszok: BAGOLY, PACSIRTA)"
	- Ellenőrizze a válaszokat!
- TIPUS.ps1

# **DUNAÚJVÁROSMEGOLDÁS**

#### Clear-Host

Write-Host "Ön inkább reggel vagy inkább este van elemében? Lehetséges válaszok: BAGOLY vagy PACSIRTA"

\$v= Read-Host

If (\$v –eq "") {Write-Host "Nem adott meg paramétert"; exit}

If (\$v -eq "BAGOLY") {Write-Host "Önnek jó a memóriája, intelligens, kreatív"}

else {

If (\$v –eq "PACSIRTA") {Write-Host "Ön optimista, kiegyensúlyozott, lelkiismeretes és megbízható!"}

else {Write-Host "Nem jó!"}

}